## **视频组件操作指引**

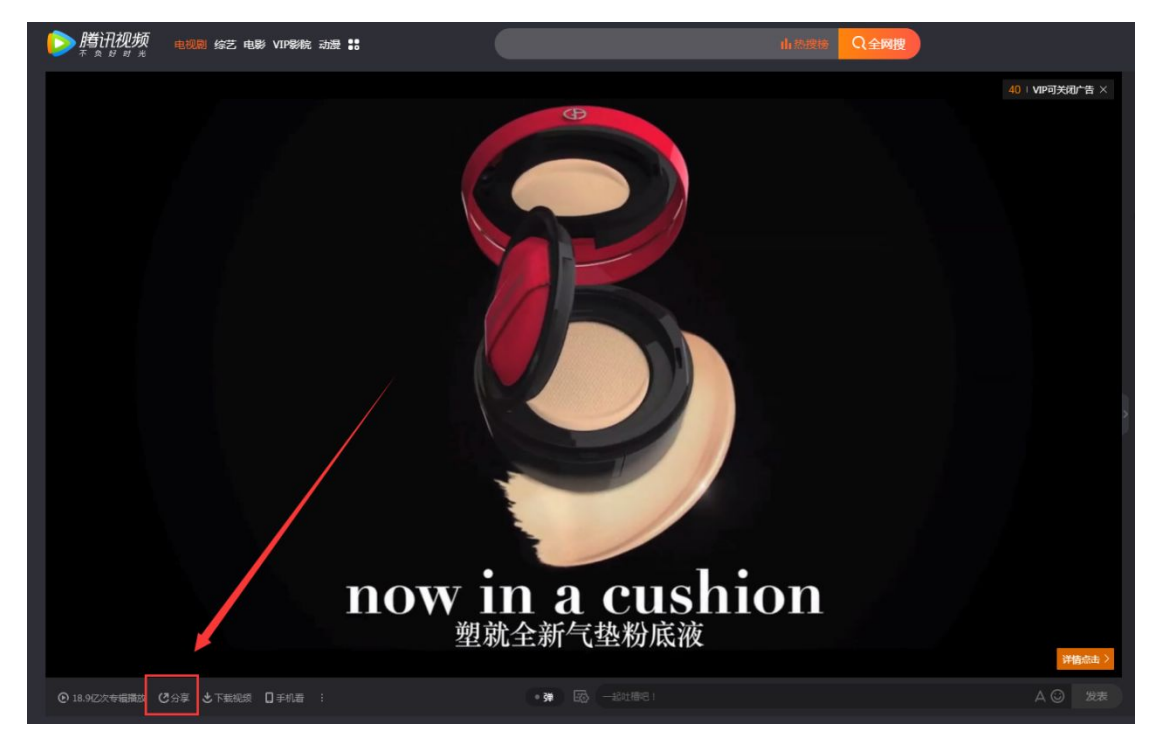

Step1: 打开要放入的腾讯视频链接, 找到"分享"按钮

Step2: 点击"分享"按钮, 复制图中通用代码

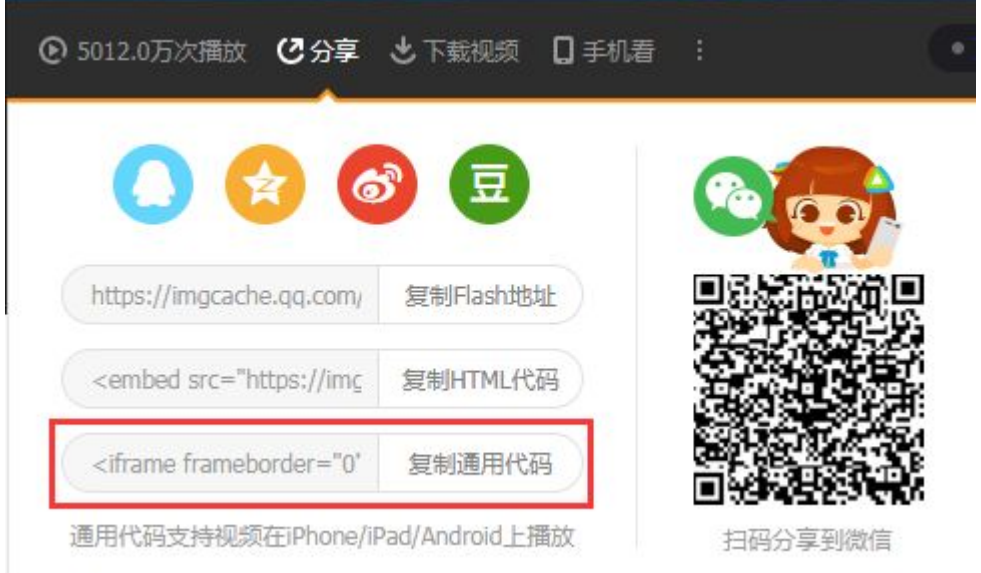

Step3: 将视频通用代码复制到枫页的视频通用代码框中即可使用

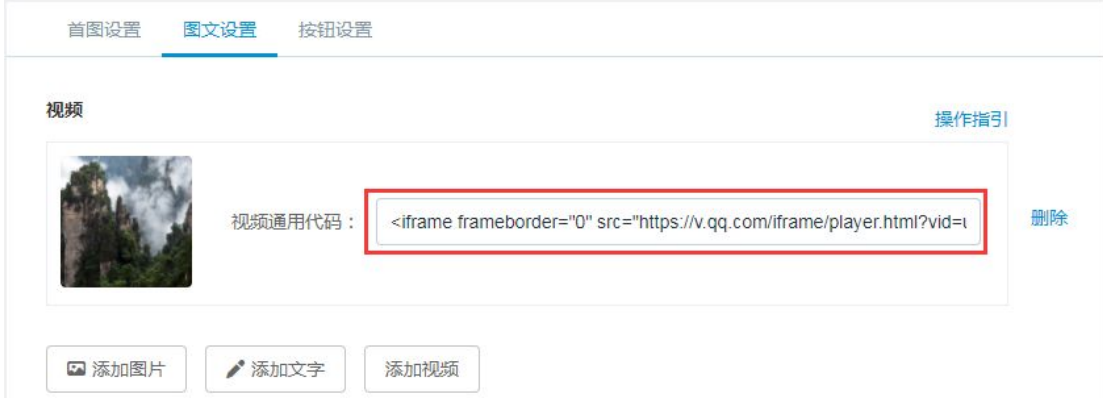